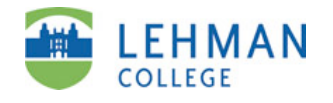

**Create a Portfolio**

ePortfolio *Guide 2 of 8*

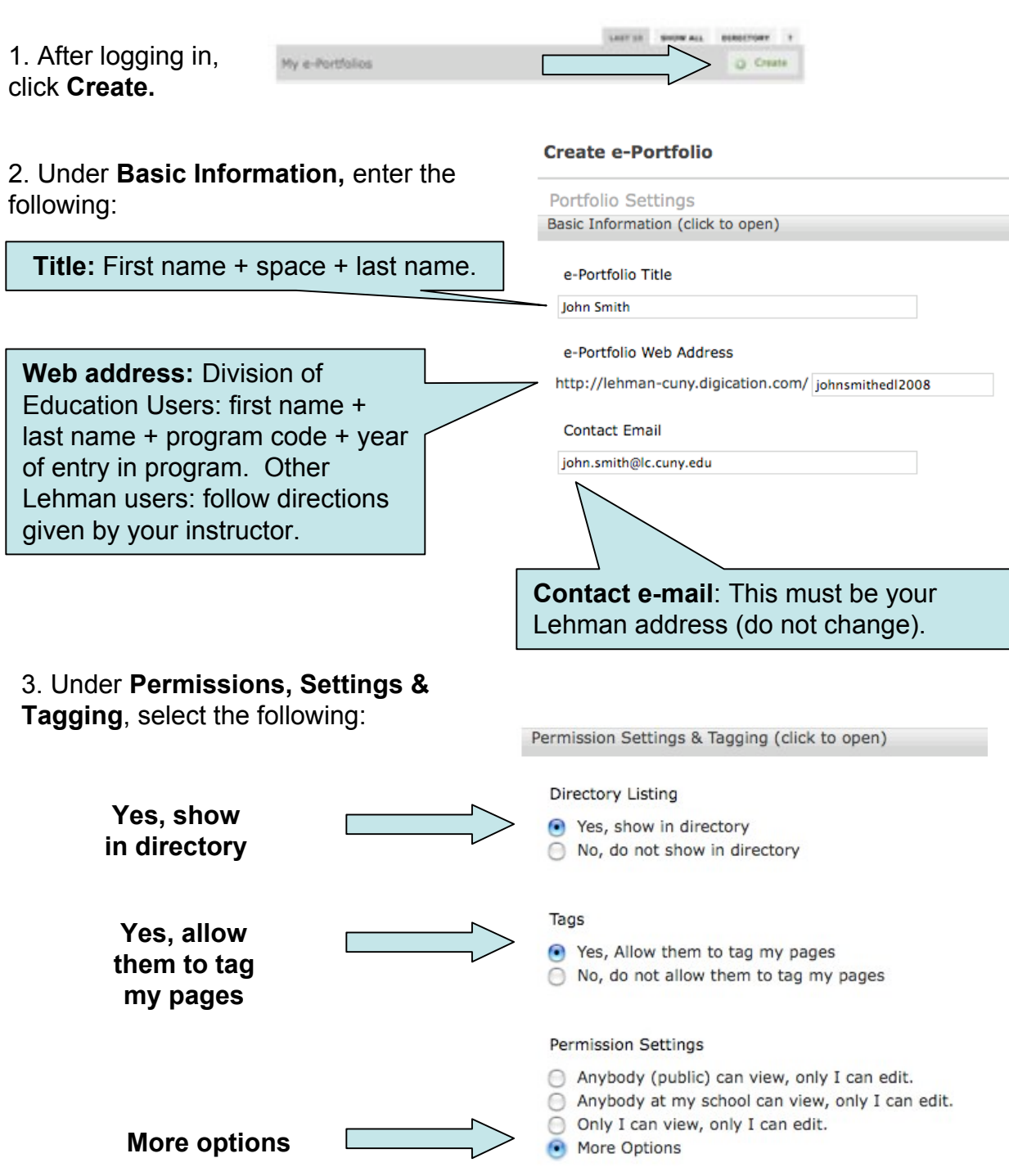

CM/LL 5/2009

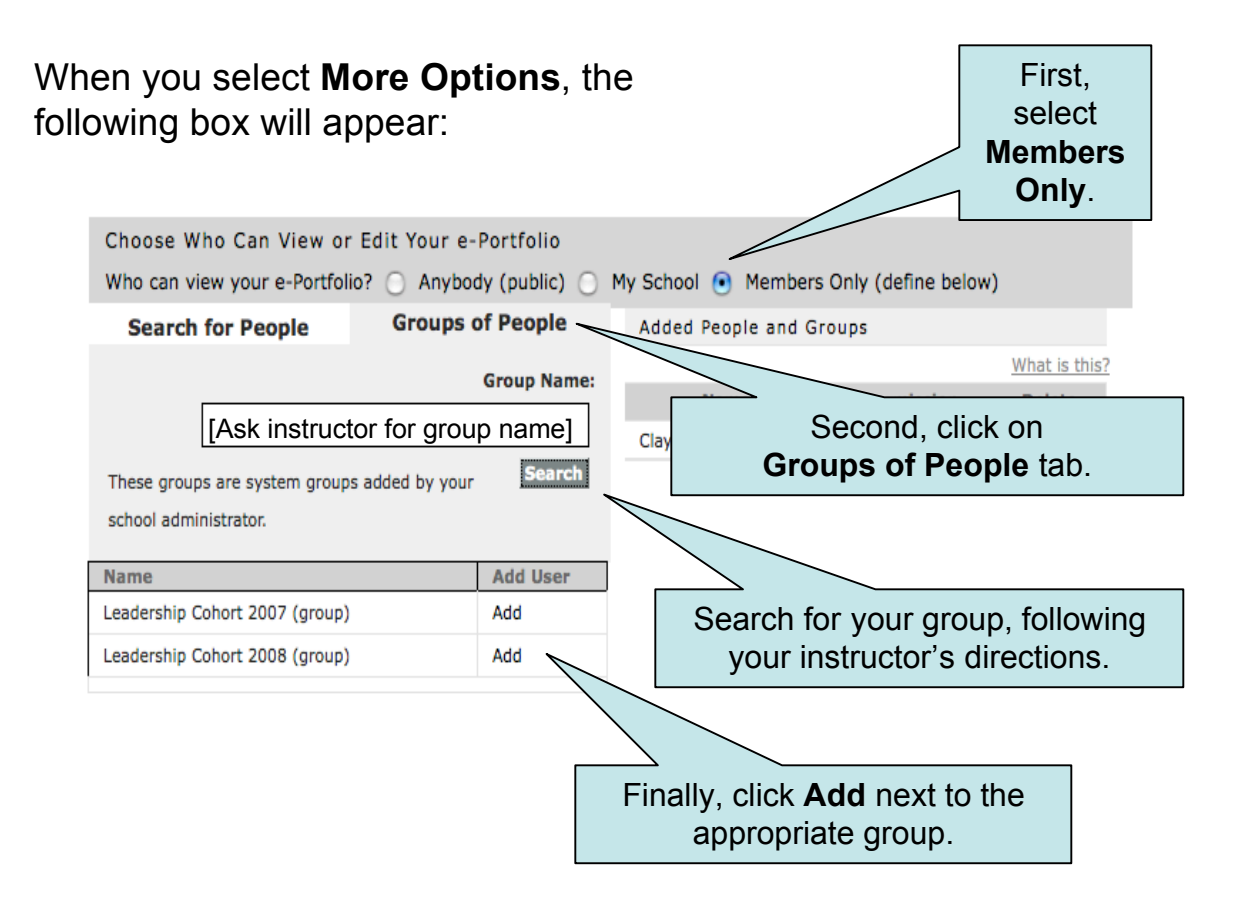

In the future, when you are ready for your portfolio to be viewable by the larger public, you can return to **Portfolio Settings,** and select **Anybody (public)** or **My School.**

4. Your instructor may ask you to use a specific template for your portfolio. If so, select it under **Choose a Template**. Otherwise, you may skip this step. *Make sure you select the correct template, as you cannot change this later.*

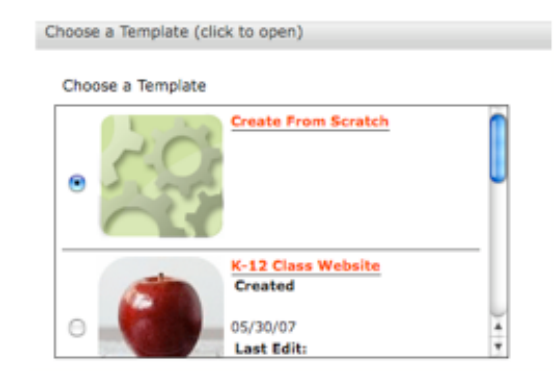

5. Click **Submit.**